**Guia de Introdução do Enterprise Edition**

# **Novell**. **ZENworks. 10 Configuration Management SP3**

**10.3** 30 de março de 2010

**www.novell.com**

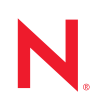

#### **Informações Legais**

A Novell, Inc., não faz nenhuma representação ou garantia com relação ao conteúdo ou uso desta documentação e especificamente se isenta de qualquer garantia expressa ou implícita de comercialização ou adequação a um propósito específico. Além disso, a Novel, Inc., se reserva o direito de revisar esta publicação e fazer mudanças no conteúdo, a qualquer momento, sem obrigação de notificar nenhum pessoa ou entidade sobre essas revisões ou mudanças.

A Novell, Inc., não faz nenhuma representação ou garantia com relação a nenhum software e especificamente se isenta de qualquer garantia expressa ou implícita de comercialização ou adequação a um propósito específico. Além disso, a Novell, Inc., se reserva o direito de fazer mudanças em qualquer ou todas as partes do software Novell, a qualquer momento, sem nenhuma obrigação de notificar nenhuma pessoa ou entidade sobre essas mudanças.

Qualquer produto ou informação técnica fornecida sob este Contrato pode estar sujeita aos controles de exportação dos Estados Unidos e leis de comércio de outros países. Você concorda em atender a todos os regulamentos de controle de exportação e para obter qualquer licença necessária ou classificação para exportar, reexportar ou importar produtos. Você concorda em não exportar ou reexportar para entidades nas listas de exclusão de exportação dos Estados Unidos atuais ou para países terroristas ou com embargo conforme especificado nas leis de exportação dos Estados Unidos. Você concorda em não usar produtos para fins proibidos relacionados a armas nucleares, biológicas e químicas ou mísseis. Veja a [página da Web Novell International Trade Services](http://www.novell.com/info/exports/) (http://www.novell.com/info/ exports/) para obter mais informações sobre exportação do software Novell. A Novell não assume nenhuma responsabilidade por sua falha em obter quaisquer aprovações de exportação necessárias.

Copyright © 2007 - 2010 Novell, Inc. Todos os direitos reservados. Nenhuma parte desta publicação poderá ser reproduzida, fotocopiada, armazenada em um sistema de recuperação ou transmitida sem o consentimento expresso por escrito do editor.

Novell, Inc. 404 Wyman Street, Suite 500 Waltham, MA 02451 E.U.A. www.novell.com

*Documentação Online:* para acessar a documentação online mais recente deste e de outros produtos da Novell, consulte a [página de Documentação da Novell na Web](http://www.novell.com/documentation) (http://www.novell.com/documentation).

#### **Marcas Registradas da Novell**

Para ver marcas registradas da Novell, consulte a [lista de Marcas registradas e Marcas de Serviço da Novell](http://www.novell.com/company/legal/trademarks/tmlist.html) (http:// www.novell.com/company/legal/trademarks/tmlist.html).

#### **Materiais de Terceiros**

Todas as marcas registradas de terceiros pertencem aos seus respectivos proprietários.

## **Índice**

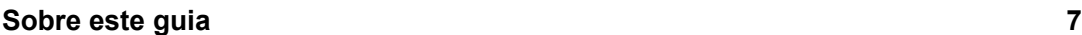

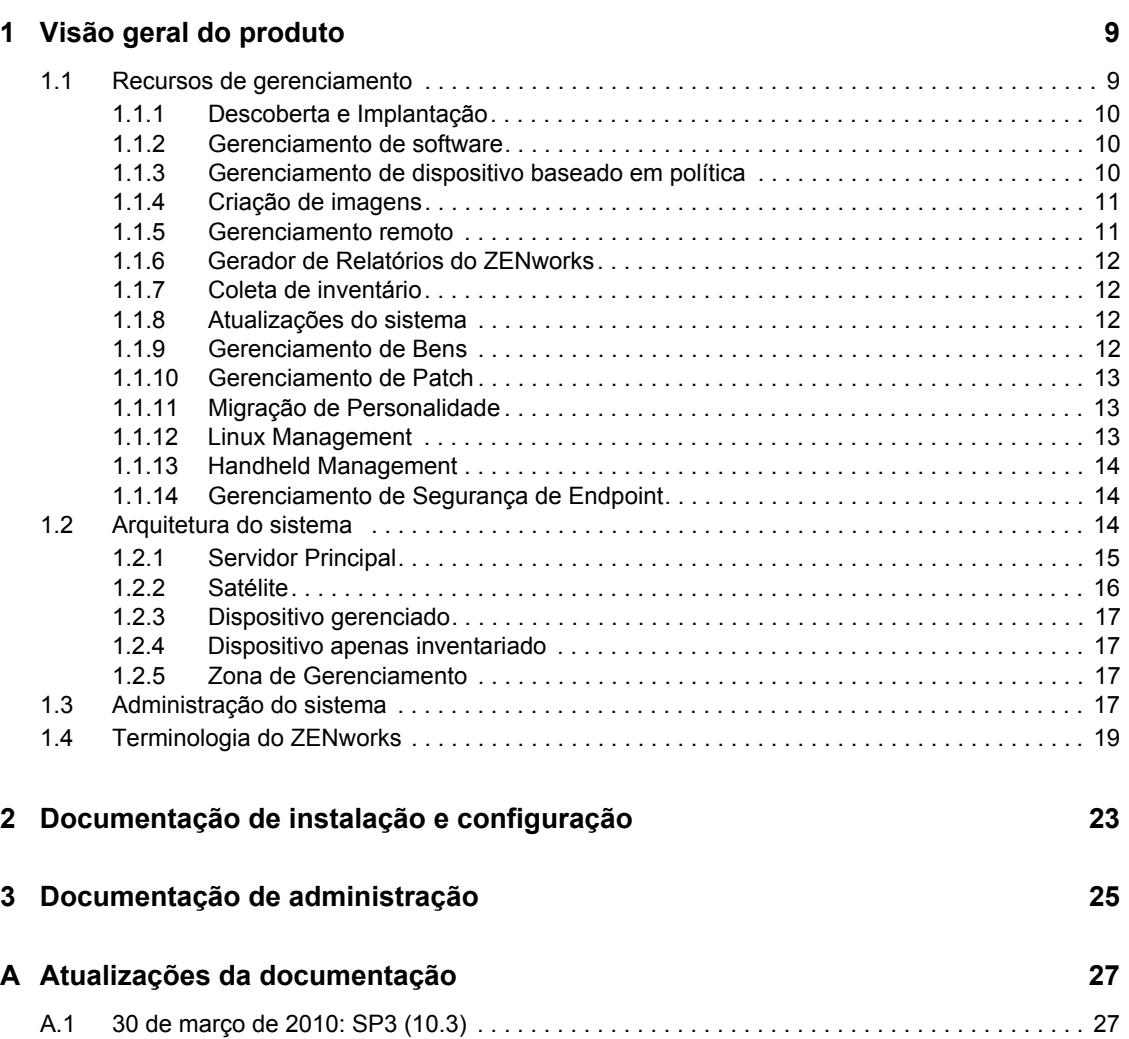

## <span id="page-6-0"></span>**Sobre este guia**

Este *Guia de Introdução do Novell Zenworks Configuration Management Enterprise Edition* inclui informações que o ajudam a instalar, configurar e usar corretamente um sistema do Novell<sup>®</sup> Zenworks<sup>®</sup> 10 Configuration Management SP3. As informações deste guia estão organizadas da seguinte maneira:

- [Capítulo 1, "Visão geral do produto" na página 9](#page-8-0)
- [Capítulo 2, "Documentação de instalação e configuração" na página 23](#page-22-0)
- [Capítulo 3, "Documentação de administração" na página 25](#page-24-0)
- [Apêndice A, "Atualizações da documentação" na página 27](#page-26-0)

#### **Público**

Este guia se destina aos administradores do ZENworks Configuration Management.

#### **Comentários**

Gostaríamos de receber seus comentários e suas sugestões sobre este manual e sobre as outras documentações incluídas no produto. Use o recurso Comentários do Usuário, localizado na parte inferior das páginas de documentação online, ou acesse o [site de feedback de documentação da](http://www.novell.com/documentation/feedback.html)  [Novell](http://www.novell.com/documentation/feedback.html) (http://www.novell.com/documentation/feedback.html) para enviar seus comentários.

#### **Documentação adicional**

O ZENworks 10 Configuration Management é suportado por uma documentação adicional (nos formatos PDF e HTML), que pode ser usada para que você conheça e implemente o produto. Para obter a documentação adicional, consulte a [documentação do ZENworks 10 Configuration](http://www.novell.com/documentation/zcm10/)  [Management com SP3](http://www.novell.com/documentation/zcm10/) (http://www.novell.com/documentation/zcm10/).

#### **Convenções da documentação**

Na documentação da Novell, o símbolo de maior que (>) é usado para separar as ações de uma etapa e os itens de um caminho de referência cruzada.

Um símbolo de marca registrada ( $\mathbb{R}$ ,  $\mathbb{M}$ , etc.) indica uma marca registrada da Novell. Um asterisco (\*) indica uma marca registrada de terceiros.

Quando for possível digitar um determinado nome de caminho com uma barra invertida em algumas plataformas ou com uma barra normal em outras, o nome do caminho será apresentado com uma barra invertida. Os usuários de plataformas que requerem barras normais, por exemplo, Linux\*, devem usar essas barras conforme o necessário no software.

# <span id="page-8-0"></span><sup>1</sup>**Visão geral do produto**

O Novell® ZENworks® 10 Configuration Management SP3 Enterprise Edition proporciona um gerenciamento abrangente dos servidores e estações de trabalho Windows\*, chamados coletivamente de dispositivos. Tanto dispositivos Windows como Linux\* podem atuar como servidores no Configuration Management.

Com o console de gerenciamento do [ZENworks Control Center](#page-20-0), você pode:

- Descobrir dispositivos implantáveis em sua rede e criar tarefas de implantação para implantar o software do ZENworks neles
- Gerenciar e implantar software em seus dispositivos
- Gerenciar as definições do aplicativo e da configuração do dispositivo mediante o uso de políticas
- Automatizar a aplicação de imagens e scripts
- Gerenciar dispositivos remotamente usando uma interface rápida e segura
- Coletar inventário de hardware e software
- Gerar relatórios para políticas, inventário, bundles e mensagens
- Converter e personalizar as instalações de software preexistentes conforme padrões MSI da indústria para facilitar a distribuição
- Gerenciar a entrega de patches de software de forma automática e consistente para minimizar vulnerabilidades e problemas
- Gerenciar seus bens de software
- Com o Linux Management, forneça um gerenciamento completo do ciclo de vida de dispositivos Linux
- Inventário e gerenciamento de dispositivos portáteis
- Implementar a segurança de pontos finais combinando o uso obrigatório de políticas de segurança para dados, dispositivos e conexões sob um único console de gerenciamento

As seções a seguir apresentam de forma mais aprofundada os recursos do ZENworks Configuration Management e oferecem uma visão geral de alto nível da arquitetura e da administração do sistema do ZENworks.

- [Seção 1.1, "Recursos de gerenciamento" na página 9](#page-8-1)
- [Seção 1.2, "Arquitetura do sistema" na página 14](#page-13-2)
- [Seção 1.3, "Administração do sistema" na página 17](#page-16-3)
- [Seção 1.4, "Terminologia do ZENworks" na página 19](#page-18-0)

## <span id="page-8-1"></span>**1.1 Recursos de gerenciamento**

Os recursos do ZENworks Configuration Management são divididos da seguinte forma:

- [Seção 1.1.1, "Descoberta e Implantação" na página 10](#page-9-0)
- [Seção 1.1.2, "Gerenciamento de software" na página 10](#page-9-1)

1

- [Seção 1.1.3, "Gerenciamento de dispositivo baseado em política" na página 10](#page-9-2)
- [Seção 1.1.4, "Criação de imagens" na página 11](#page-10-0)
- [Seção 1.1.5, "Gerenciamento remoto" na página 11](#page-10-1)
- [Seção 1.1.6, "Gerador de Relatórios do ZENworks" na página 12](#page-11-0)
- [Seção 1.1.7, "Coleta de inventário" na página 12](#page-11-1)
- [Seção 1.1.8, "Atualizações do sistema" na página 12](#page-11-2)
- [Seção 1.1.9, "Gerenciamento de Bens" na página 12](#page-11-3)
- [Seção 1.1.10, "Gerenciamento de Patch" na página 13](#page-12-0)
- [Seção 1.1.11, "Migração de Personalidade" na página 13](#page-12-1)
- [Seção 1.1.12, "Linux Management" na página 13](#page-12-2)
- [Seção 1.1.13, "Handheld Management" na página 14](#page-13-0)
- [Seção 1.1.14, "Gerenciamento de Segurança de Endpoint" na página 14](#page-13-1)

#### <span id="page-9-0"></span>**1.1.1 Descoberta e Implantação**

O processo de descoberta é usado para localizar dispositivos na rede através da consulta de um conjunto de endereços IP fornecidos e para coletar informações de inventário por meio de tecnologias, como SNMP, WMI e SSH. Esse processo também consegue localizar dispositivos do Novell eDirectory<sup>™</sup> ou do Active Directory<sup>\*</sup> e migrar dispositivos ZENworks tradicionais do Novell eDirectory.

O processo de Implantação é usado para distribuir e instalar o ZENworks Adaptive Agent em uma coleção de dispositivos identificados pelo processo de descoberta ou através do fornecimento explícito de uma lista de dispositivos. Em seguida, esses dispositivos se tornam dispositivos gerenciados.

Para obter mais informações, consulte a *Referência de Descoberta, Implantação e Desativação do ZENworks 10 Configuration Management*.

#### <span id="page-9-1"></span>**1.1.2 Gerenciamento de software**

O ZENworks Configuration Management permite configurar, distribuir, instalar, remover e efetuar rollback de aplicativos em seus dispositivos. Para fazer isso, basta usar bundles de software.

Ao atribuir um bundle a um dispositivo, você pode instalá-lo e iniciá-lo no dispositivo de acordo com as programações (distribuição, inicialização e disponibilidade) definidas.

Para obter mais informações, consulte a *Referência de Distribuição de Software do ZENworks 10 Configuration Management*.

#### <span id="page-9-2"></span>**1.1.3 Gerenciamento de dispositivo baseado em política**

O ZENworks Configuration Management permite o uso de políticas para criar um conjunto de configurações que podem ser atribuídas a qualquer número de dispositivos gerenciados. Ele ajuda a fornecer os dispositivos com uma configuração uniforme e dispensa a configuração separada de cada dispositivo.

As políticas do ZENworks Configuration Management ajudam a gerenciar os favoritos do Internet Explorer, as políticas de grupo do Windows, os direitos dos arquivos locais, as impressoras, as configurações do serviço SNMP e os perfis de roaming, além de configurar contas dinâmicas de usuários locais e gerenciá-las nos dispositivos gerenciados. Você também pode configurar o comportamento ou a execução de uma sessão de gerenciamento remoto no dispositivo gerenciado, bem como administrar e gerenciar de forma centralizada o comportamento e os recursos do ZENworks Explorer.

Para obter mais informações, consulte a *Referência de Gerenciamento de Políticas do ZENworks 10 Configuration Management*.

### <span id="page-10-0"></span>**1.1.4 Criação de imagens**

O ZENworks Configuratoin Management inclui um serviço chamado Preboot Services, que permite realizar tarefas nos dispositivos antes da inicialização de seus sistemas operacionais. Usando o Preboot Services, você pode fazer o seguinte, automática ou manualmente, para um dispositivo quando ele for inicializado:

- Executar scripts de criação de imagens do ZENworks que contêm comandos que você pode emitir no prompt do bash
- Obter uma imagem das unidades de disco rígido do dispositivo e de outros dispositivos de armazenamento
- Restaurar uma imagem no dispositivo
- Participar de uma sessão em que uma imagem existente é aplicada a vários dispositivos
- Obter ou restaurar uma imagem WIM usando o Microsoft\* ImageX
- Obter ou restaurar uma imagem Ghost usando o Symantec\* Ghost

Para realizar algumas dessas tarefas automaticamente, basta ter o PXE (Preboot Execution Environment) habilitado nos seus dispositivos e, em seguida, configurar tarefas pré-inicializáveis no ZENworks Control Center e atribuí-las aos dispositivos. Os dispositivos poderão então implementar automaticamente essas tarefas durante a inicialização.

Para implementar as tarefas manualmente, você pode configurar os dispositivos para requerer a intervenção do usuário durante a inicialização.

Usando o ZENworks Control Center, você também pode replicar as mudanças no diretório termente de um Servidor Principal para outros imaging servers (Servidor Principal ou dispositivo Satélite com a função de criação de imagens).

Para obter mais informações, consulte a *Referência para Preboot Services e Criação de Imagens do ZENworks 10 Configuration Management*.

### <span id="page-10-1"></span>**1.1.5 Gerenciamento remoto**

O ZENworks Configuration Management fornece a capacidade de gerenciar dispositivos de forma remota e segura por meio de operações como Controle Remoto, Tela Remota, Execução Remota, Diagnóstico Remoto e Transferência de Arquivos.

Para obter mais informações, consulte a *Referência de Gerenciamento Remoto do Novell ZENworks 10 Configuration Management*.

### <span id="page-11-0"></span>**1.1.6 Gerador de Relatórios do ZENworks**

O ZENworks Configuration Management fornece recursos avançados de relatório com o Servidor Gerador de Relatórios do ZENworks. O Servidor Gerador de Relatórios do ZENworks usa um mecanismo BusinessObjects Enterprise XI R3.1 embutido para criar relatórios personalizados. Você pode usar os relatórios predefinidos do Servidor Gerador de Relatórios do ZENworks para informar sobre Gerenciamento de Bens, Gerenciamento de Patch, Inventário, Descoberta e Implantação, Bundles e Políticas, e Sistemas do ZENworks. Você também pode criar relatórios personalizados, editar relatórios, atribuir direitos em relatórios e programar relatórios para um conjunto de usuários.

Para obter mais informações, consulte o *Guia de Instalação do ZENworks 10 Configuration Management Reporting Server* e a *Referência de Relatórios do Sistema ZENworks 10 Configuration Management*.

### <span id="page-11-1"></span>**1.1.7 Coleta de inventário**

O ZENworks Configuration Management pode coletar um amplo inventário de software e hardware para todos os dispositivos gerenciados e inventariados, além de permitir a criação e a exportação de relatórios padrão e personalizados.

Para obter mais informações, consulte a *Referência do Asset Inventory do ZENworks 10.1 Configuration Management*.

### <span id="page-11-2"></span>**1.1.8 Atualizações do sistema**

Você pode atualizar o software de seu ZENworks Configuration Management em todos os dispositivos na Zona de Gerenciamento de instalação do software. Os downloads de atualização podem ser programados. As atualizações de software são fornecidas no nível de Release Temporário e você pode escolher se deve aplicar cada atualização após ver seu conteúdo (os releases temporários são cumulativos). Também é possível fazer download da última PRU (Product Recognition Update - Atualização de Reconhecimento de Produto) a fim de atualizar sua base de dados de conhecimento para que o Inventário do ZENworks possa reconhecer o software mais recente.

Para obter mais informações, consulte a *Referência do Administrador do Sistema ZENworks 10 Configuration Management*.

### <span id="page-11-3"></span>**1.1.9 Gerenciamento de Bens**

O ZENworks Asset Management fornece várias ferramentas que o ajudam a gerenciar seus bens de software. Essas ferramentas abrangem três áreas:

- **Uso do software:** Você pode controlar o uso de aplicativos de software (incluindo o tempo de execução, o tempo de atividade, o usuário que efetuou login e o aplicativo usado) no inventário existente. Você também pode controlar os softwares executados por meio do Terminal Server e Citrix e reportar sobre eles, da mesma forma que faz com aplicativos Web executados por meio do browser. Você pode executar uma grande variedade de relatórios de uso de software predefinidos, bem como criar, gravar e executar relatórios personalizados.
- **Gerenciamento de contratos:** Você pode definir e controlar os detalhes de contratos de TI, incluindo fornecedor e datas importantes, bem como informações financeiras, de SLAs, aluguéis e renovações; anexar documentos relacionados; associar contratos a bens, licenças e

dados demográficos; e criar notificações de e-mail automatizadas para datas especificadas. Você também pode executar uma grande variedade de relatórios predefinidos de gerenciamento de contratos, bem como criar, gravar e executar relatórios personalizados.

 **Gerenciamento de Licença:** Você pode importar e inserir registros de compra de software, definir direitos de licença, anexar documentação de suporte, reconciliar com direitos produtos de software descobertos e controlar o status de conformidade atual. Você também pode executar uma grande variedade de relatórios de gerenciamento de licenças predefinido, bem como criar, gravar e executar relatórios personalizados.

Para obter mais informações, consulte a *Referência do ZENworks 10 Asset Management*.

#### <span id="page-12-0"></span>**1.1.10 Gerenciamento de Patch**

O Gerenciamento de Patch permite aplicar patches de software de forma automática e consistente para minimizar vulnerabilidades e problemas.

O Gerenciamento de Patch mantém-se atualizado com os patches e as correções mais recentes, por meio da comunicação comum de Internet com o Serviço de Inscrição de Patch do ZENworks. O Enterprise Edition requer um contrato de manutenção ou uma proteção de upgrade com a Novell.

Quando um novo patch fica disponível pelo serviço de inscrição, um Servidor ZENworks faz download das informações sobre esse patch. É possível implantar o patch em dispositivos ou ignorá-lo.

Para obter mais informações, consulte a *Referência do ZENworks 10 Patch Management*.

#### <span id="page-12-1"></span>**1.1.11 Migração de Personalidade**

A Migração de Personalidade permite que você automatize o processo de migração de um conjunto de configurações personalizadas de sistema e de aplicativo. Um conjunto comum de configurações pode ser de papel de parede da área de trabalho, configurações de conta de e-mail, configurações de proxy do browser, arquivos e pastas, e-mails arquivados, gabaritos de escritório da Microsoft, Macros do MS Excel etc. Esse processo reduz significativamente o tempo e o esforço necessários para configurar ou reconfigurar uma área de trabalhos para os usuários.

Para obter mais informações, consulte a *Referência do ZENworks 10 Personality Migration*.

#### <span id="page-12-2"></span>**1.1.12 Linux Management**

O Linux Management facilita a adoção e a extensão do Linux no ambiente existente. Ele é a única solução que usa a automação controlada por políticas para distribuir, gerenciar e manter recursos do Linux. Essas políticas inteligentes e automatizadas permitem fornecer controle centralizado durante o ciclo de vida dos sistemas Linux para bloqueio de área de trabalho e criação de imagens, assim como para gerenciamento remoto, de inventário e de software. O resultado é uma abrangente solução de gerenciamento do Linux que elimina os esforços de TI reduzindo grandemente o overhead necessário para gerenciar sistemas Linux.

Para obter mais informações, consulte o [site de documentação do Novell ZENworks 7.3 Linux](http://www.novell.com/documentation/zlm73/index.html)  [Management na Web](http://www.novell.com/documentation/zlm73/index.html) (http://www.novell.com/documentation/zlm73/index.html).

### <span id="page-13-0"></span>**1.1.13 Handheld Management**

O Handheld Management permite gerenciar dispositivos portáteis Palm\*, Windows CE, Pocket PC e BlackBerry\*, incluindo a capacidade de distribuir aplicativos e conteúdo para dispositivos, proteger informações assegurando o uso obrigatório de senhas e usando recursos de integração, auto-destruição e bloqueio; otimizar a conectividade de baixa largura de banda por meio do uso de compactação, reinicialização de ponto de verificação e tecnologia de largura de banda configurável; fazer inventário de hardware e software e usar consultas detalhadas para gerar relatórios; automatizar a configuração de dispositivos e padronizar configurações e programações; assim como recuperar arquivos de dispositivos para proteger dados e integrá-los a dados corporativos.

Para obter mais informações, consulte o [site de documentação do Novell ZENworks 7 Handheld](http://www.novell.com/documentation/zenworks7/zen7_zhm7.html)  [Management na Web](http://www.novell.com/documentation/zenworks7/zen7_zhm7.html) (http://www.novell.com/documentation/zenworks7/zen7\_zhm7.html).

### <span id="page-13-1"></span>**1.1.14 Gerenciamento de Segurança de Endpoint**

O Gerenciamento de Segurança de Endpoint simplifica a segurança dos pontos finais combinando o uso obrigatório de políticas de segurança em dados, dispositivos e conexões sob um único console de gerenciamento. Desse modo, as organizações podem gerenciar, controlar e assegurar o uso obrigatório de políticas para armazenamento removível, comunicação sem fio, incluindo MESH e WiMAX, controle de aplicativos, postura/integridade da máquina, criptografia de dados e firewall pessoal avançado. Seu espaço mínimo ocupado em relação ao tamanho e ao tráfego, sua facilidade de gerenciamento e sua funcionalidade abrangente contribuíram para que ele recebesse o prêmio "Reader's Trust Award for Best Endpoint Security Solution" da Secure Computing Magazine em 2007.

O Gerenciamento de Segurança de Endpoint simplifica a segurança dos pontos finais, fazendo com que os administradores assumam o controle, combinando soluções de segurança "pontuais" sob um único console de gerenciamento de fácil utilização.

Para obter mais informações, consulte o [site de documentação do Novell ZENworks Endpoint](http://www.novell.com/documentation/zesm41/index.html)  [Security Management 4.1 na Web](http://www.novell.com/documentation/zesm41/index.html) (http://www.novell.com/documentation/zesm41/index.html).

## <span id="page-13-2"></span>**1.2 Arquitetura do sistema**

A arquitetura do sistema do ZENworks consiste em componentes como Servidores Principais, Servidores Satélites e dispositivos gerenciados. Esses componentes são organizados em domínios de gerenciamento, chamados de Zonas de Gerenciamento.

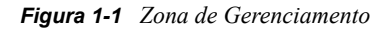

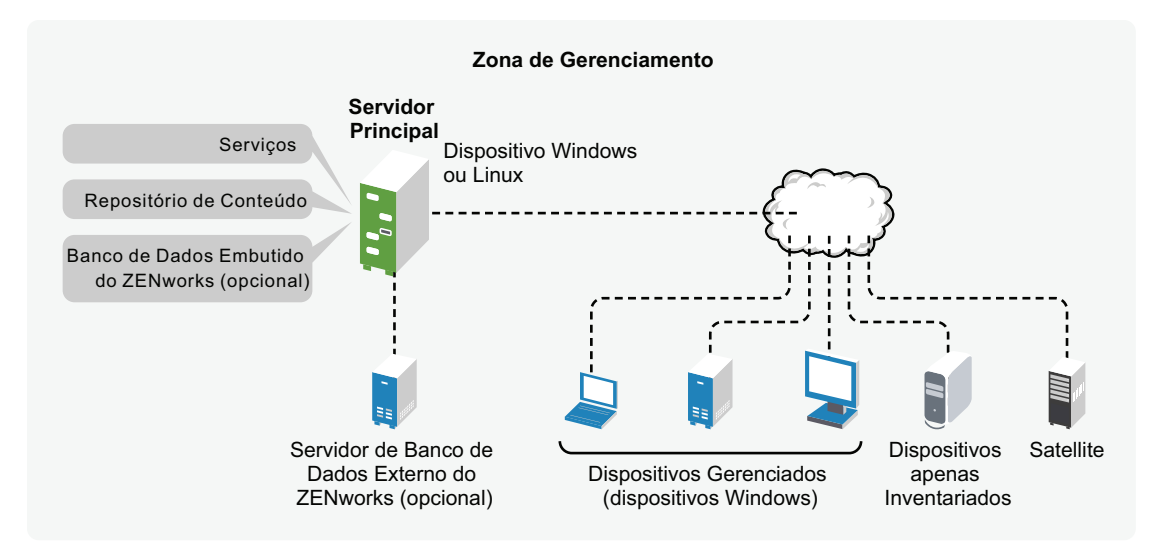

### <span id="page-14-1"></span><span id="page-14-0"></span>**1.2.1 Servidor Principal**

O Servidor Principal é o ponto central do sistema do ZENworks. Dependendo da quantidade e da localização dos dispositivos que você deseja gerenciar com o ZENworks, talvez sejam necessários outros Servidores Principais. Os serviços do ZENworks são adicionados a cada Servidor Principal (físico ou virtual) durante a instalação e configuração do software do ZENworks.

É possível também configurar o Servidor Principal implantando o ZENworks Appliance na infraestrutura virtual suportada. O ZENworks Appliance está incorporado ao SUSE® Linux Enterprise Server 10 SP2 (SLES 10 SP2) personalizado e pré-instalado com o Servidor ZENworks e o Servidor Gerador de Relatórios do ZENworks.

Ele contém os seguintes componentes do ZENworks:

- **Serviços do ZENworks:** O software do ZENworks, que fornece gerenciamento de softwares, uso obrigatório de políticas, coleção de inventários, criação de imagens etc. Os principais serviços são: Serviço do Servidor ZENworks, Carregador do ZENworks, Serviço de Criação de Imagens do ZENworks e Serviço de Gerenciamento do ZENworks.
- **Repositório de conteúdo:** Contém o software, as políticas e os metadados de configuração (armazenados no banco de dados). As políticas e o software estão disponíveis para entrega aos dispositivos gerenciados do sistema. O conteúdo é compactado e criptografado. Por padrão, o conteúdo é replicado automaticamente entre todos os Servidores Principais da Zona de Gerenciamento, com base em uma programação controlada por você. Contudo, você pode fazer essa configuração para excluir determinados servidores.
- **Banco de dados do ZENworks Configuration Management:** Contém informações sobre bundles de software para distribuição, as listas de inventário de hardware e software coletadas de dispositivos, informações sobre os objetos do [ZENworks Control Center](#page-16-3) (dispositivos, usuários, bundles, políticas etc.), mensagens centralizadas do sistema, controle de licenças, dados de uso e outros dados transacionais, bem como as ações programadas para ocorrer no sistema.

É possível instalar o banco de dados embutido Sybase\* SQL Anywhere\*, que está incluído com o Configuration Management, ou usar um banco de dados Sybase SQL externo, Oracle\* 10g Standard ou um banco de dados Microsoft\* SQL. Para obter informações detalhadas sobre as versões de banco de dados suportadas, consulte "Requisitos de banco de dados" no *Guia de Instalação do ZENworks 10 Configuration Management*.

Se você usar o banco de dados embutido, ele deverá residir em um Servidor Principal por Zona de Gerenciamento. Opcionalmente, você pode instalar um banco de dados externo em um servidor que não seja principal. Por padrão, todos os Servidores Principais requerem acesso ao banco de dados do ZENworks, onde quer que ele resida, para gravar os respectivos dados.

Também é possível especificar que determinados servidores efetuem rollup de suas informações em outros servidores.

Se quiser usar um banco de dados Microsoft SQL, convém localizá-lo no em um cluster de servidores da Microsoft para fins de acessibilidade e confiabilidade.

#### <span id="page-15-0"></span>**1.2.2 Satélite**

Satélite é um dispositivo gerenciado capaz de desempenhar determinadas funções que normalmente são desempenhadas por um Servidor Principal do ZENworks. Um Satélite pode ser qualquer dispositivo gerenciado Windows (servidor ou estação de trabalho) ou um dispositivo não gerenciado Linux (servidor ou estação de trabalho). Ao configurar um Satélite, você especifica quais funções ele desempenha (Criação de Imagens, Coleção ou Conteúdo).

Um Satélite pode desempenhar as seguintes funções:

- **Criação de Imagens:** Instala os serviços de criação de imagens e adiciona a função de criação de imagens ao dispositivo. Com essa função, o dispositivo pode ser usado como um imaging server para executar todas as operações de criação de imagens, por exemplo, obter uma imagem e aplicá-la a sub-redes usando uma criação de imagens unicast ou multicast.
- **Coleção:** Se desejar melhorar o acesso de roll-up das informações para um grupo de dispositivos a fim de minimizar o tráfego para o servidor principal do ZENworks que hospeda o banco de dados do ZENworks, você poderá habilitar a função Coleção em um dispositivo. Por exemplo, se algum de seus dispositivos estiver fazendo roll-up das informações para um servidor principal fora de seu segmento de rede, você poderá minimizar o tráfego de rede habilitando a função Coleção em um dispositivo dentro do segmento de rede para aceitar as informações dos outros dispositivos desse segmento. O dispositivo com a função Coleção será, então, o único desse segmento a fazer roll-up das informações para o servidor principal.
- **Conteúdo:** Se desejar melhorar o acesso ao conteúdo para um grupo de dispositivos sem criar outro servidor principal, você poderá criar a função Conteúdo em um dispositivo. Por exemplo, se tiver dispositivos que acessam um servidor principal fora de seu segmento de rede, você poderá criar a função de conteúdo em um dispositivo dentro do segmento de rede para auxiliar esses dispositivos.
- **Autenticação:** Se quiser acelerar o processo de autenticação dos dispositivos com a Zona de Gerenciamento do ZENworks, você pode habilitar a função Autenticação nos dispositivos. Os dispositivos Satélites com a função Autenticação agora podem acelerar o processo de autenticação, distribuindo a carga de trabalho entre vários dispositivos e fazendo a autenticação localmente nos dispositivos gerenciados. É possível ter vários dispositivos Satélites com a função Autenticação. Além disso, cada Satélite com a função Autenticação pode ter várias origens de usuário configuradas, e cada Satélite pode ter várias conexões com cada origem de usuário para realizar o failover.

Para obter mais informações, consulte "Satélites" na *Referência do Administrador do Sistema ZENworks 10 Configuration Management*.

#### <span id="page-16-0"></span>**1.2.3 Dispositivo gerenciado**

Um dispositivo gerenciado é um servidor ou uma estação de trabalho Windows que você pode gerenciar por meio do ZENworks. O ZENworks Adaptive Agent deve ser instalado em todos os dispositivos para que possam ser gerenciados. O Adaptive Agent se comunica com o Servidor Principal para permitir a entrega de software, o uso obrigatório de políticas de configuração, o inventário de hardware e software e o gerenciamento remoto do dispositivo.

Cada dispositivo gerenciado tenta contatar seu Servidor Principal inicial. Entretanto, se o conteúdo estiver indisponível nesse Servidor Principal, o dispositivo gerenciado o solicitará de outro Servidor Principal ou de um Servidor Satélite com a função Conteúdo configurada na Zona de Gerenciamento, e prosseguirá até encontrar um servidor que possa fornecer o conteúdo.

Um dispositivo gerenciado pode ser registrado somente em uma Zona de Gerenciamento e, portanto, é gerenciado unicamente nessa zona.

#### <span id="page-16-1"></span>**1.2.4 Dispositivo apenas inventariado**

Existem dispositivos em que o Adaptive Agent não pode ser instalado, ou outros em que você não deseja instalar esse agente. Para fazer o inventário desses dispositivos, você pode instalar o Agente Somente Inventário ou executar o Coletor Portátil.

Para obter mais informações, consulte a *Referência de Descoberta, Implantação e Desativação do ZENworks 10 Configuration Management*.

### <span id="page-16-2"></span>**1.2.5 Zona de Gerenciamento**

A Zona de Gerenciamento consiste em um ou mais Servidores Principais e um ou mais dispositivos gerenciados. Os Servidores Principais da zona trabalham juntos para gerenciar os dispositivos. As informações da zona são armazenadas em um banco de dados residente em um dos Servidores Principais ou, externamente, em outro servidor em que o ZENworks não está instalado. A zona também deve ter Satélites.

## <span id="page-16-3"></span>**1.3 Administração do sistema**

Administre o sistema ZENworks no nível da Zona de Gerenciamento por meio do ZENworks Control Center (ZCC), um console de browser da Web baseado em tarefa. O gráfico a seguir mostra a parte do ZCC da exibição do browser da Web:

*Figura 1-2 ZENworks Control Center*

|                                                 |                                       |                         |                                |                                    |                         |                     |                          |                                         | Ajuda v           |  |
|-------------------------------------------------|---------------------------------------|-------------------------|--------------------------------|------------------------------------|-------------------------|---------------------|--------------------------|-----------------------------------------|-------------------|--|
| <b>C</b> Início                                 | Resumo da Mensagem                    |                         |                                |                                    |                         |                     | 会                        | <b>Eventos Euturos</b>                  |                   |  |
| Dispositivos                                    |                                       |                         |                                | $\infty$                           | ♦                       | $\odot$             | <b>Total</b>             | 同<br>13/05/09                           | $41 + 47 + 431 +$ |  |
| <b>Usuários</b>                                 |                                       |                         |                                |                                    |                         |                     |                          | <b>Atualizar</b>                        |                   |  |
| <b>Políticas</b>                                | Servidores<br>П                       |                         |                                | $\mathbf{1}$                       | $\overline{\mathbf{0}}$ | $\overline{3}$      | $\overline{4}$           | <b>Tipo Nome</b>                        | Horário           |  |
| <b>Bundles</b>                                  | Estações de Trabalho<br>÷             |                         |                                | $\mathbf{1}$                       | $\bf{0}$                | $\overline{2}$      | $\overline{3}$           | Clique em atualizar para ver os eventos |                   |  |
| Gerenciamento de<br>Patches                     | K<br><b>Políticas</b>                 |                         |                                | $\overline{0}$                     | $\overline{\mathbf{0}}$ | $\overline{5}$      | $\overline{5}$           | futuros                                 |                   |  |
| 貳<br>Implantação                                | <b>Bundles</b>                        |                         |                                | $\mathbf{1}$                       | $\bf{0}$                | $\overline{3}$      | $\overline{4}$           | Lista de Avisos                         |                   |  |
| 隕<br>Relatórios                                 |                                       |                         |                                |                                    |                         |                     |                          | Adicionar > Remover                     |                   |  |
| Configuração<br>沿                               |                                       |                         | Lista de Acesso a Dispositivos |                                    |                         |                     | 会                        | Agente $X =$ Tipo Item                  |                   |  |
| Gerenciamento de<br>朂<br><b>Bens</b>            | $\boldsymbol{\times}$<br>$\infty$     | ♦<br><b>Tipo Rem</b>    |                                |                                    |                         |                     |                          | Nenhum item disponível.                 |                   |  |
| 会<br><b>Tarefas Comuns</b>                      | 5<br>$\circ$                          | $\mathbf{1}$            | 學<br>na84xptch                 |                                    |                         |                     |                          |                                         |                   |  |
| Ver Noções Básicas                              | $\overline{2}$<br>$\circ$             | 1                       | L.<br>no112-xpit23             |                                    |                         |                     |                          |                                         |                   |  |
| Fazer Download das Ferramen                     | $\circ$<br>$\overline{1}$             | $\overline{2}$          | 루<br>dexpsp3                   |                                    |                         |                     |                          |                                         |                   |  |
| 会<br>Usados com Freq.                           | 0<br>$\circ$                          | $\overline{1}$          | m<br>no91-fr-rbxp              |                                    |                         |                     |                          |                                         |                   |  |
| no91-fr-rbxp                                    | $1 - 4$ de $4$                        |                         |                                |                                    |                         |                     | mostrar $5 \times$ items |                                         |                   |  |
| Q<br>no112ddxpfr                                |                                       |                         |                                |                                    |                         |                     |                          |                                         |                   |  |
| dexpsp3<br>Ų<br>n112-esxp-ok                    | Gerenciamento de Bens                 |                         |                                |                                    |                         |                     | $\preccurlyeq$           |                                         |                   |  |
| 屬<br>Microsoft Active Directory                 | <b>Alertas do ZENworks News</b>       |                         |                                |                                    |                         |                     | 会                        |                                         |                   |  |
| Produtos Licenciados                            |                                       |                         | <b>Apagar Atualizar Agora</b>  | <b>Mostrar Categoria: Qualquer</b> |                         |                     | 시원                       |                                         |                   |  |
| φ<br>no112-xpit23                               | Alerta do News                        |                         |                                | Categoria                          |                         | Data $\overline{v}$ |                          |                                         |                   |  |
| 式 Windows 2000 Servers<br>式 Windows Server 2003 |                                       | Nenhum item disponível. |                                |                                    |                         |                     |                          |                                         |                   |  |
| 式 Windows Server 2008                           | Última Atualização: 13/05/09 06:08:45 |                         |                                |                                    |                         |                     |                          |                                         |                   |  |

O ZCC é instalado em todos os Servidores Principais da Zona de Gerenciamento. Você pode executar todas as tarefas de gerenciamento em qualquer Servidor Principal. Como é um console de gerenciamento baseado na Web, o ZCC pode ser acessado de qualquer estação de trabalho suportada.

Se você usar o Novell iManager para administrar outros produtos da Novell no seu ambiente de rede, poderá habilitar o ZCC para ser iniciado a partir do iManager. Para obter mais informações, consulte a *Referência do Administrador do Sistema ZENworks 10 Configuration Management*.

Além do ZCC, você pode usar o utilitário de linha de comando zman para gerenciar os objetos do sistema ZENworks. Por exemplo, você pode adicionar conteúdo a bundles, atribuir políticas a dispositivos e registrar dispositivos. A vantagem principal de usar o utilitário da linha de comando é a capacidade de criar scripts para lidar com operações repetitivas ou em massa.

Assim como o ZCC, o utilitário zman é instalado em todos os Servidores Principais, mas só pode ser executado a partir da linha de comando do servidor.

## <span id="page-18-0"></span>**1.4 Terminologia do ZENworks**

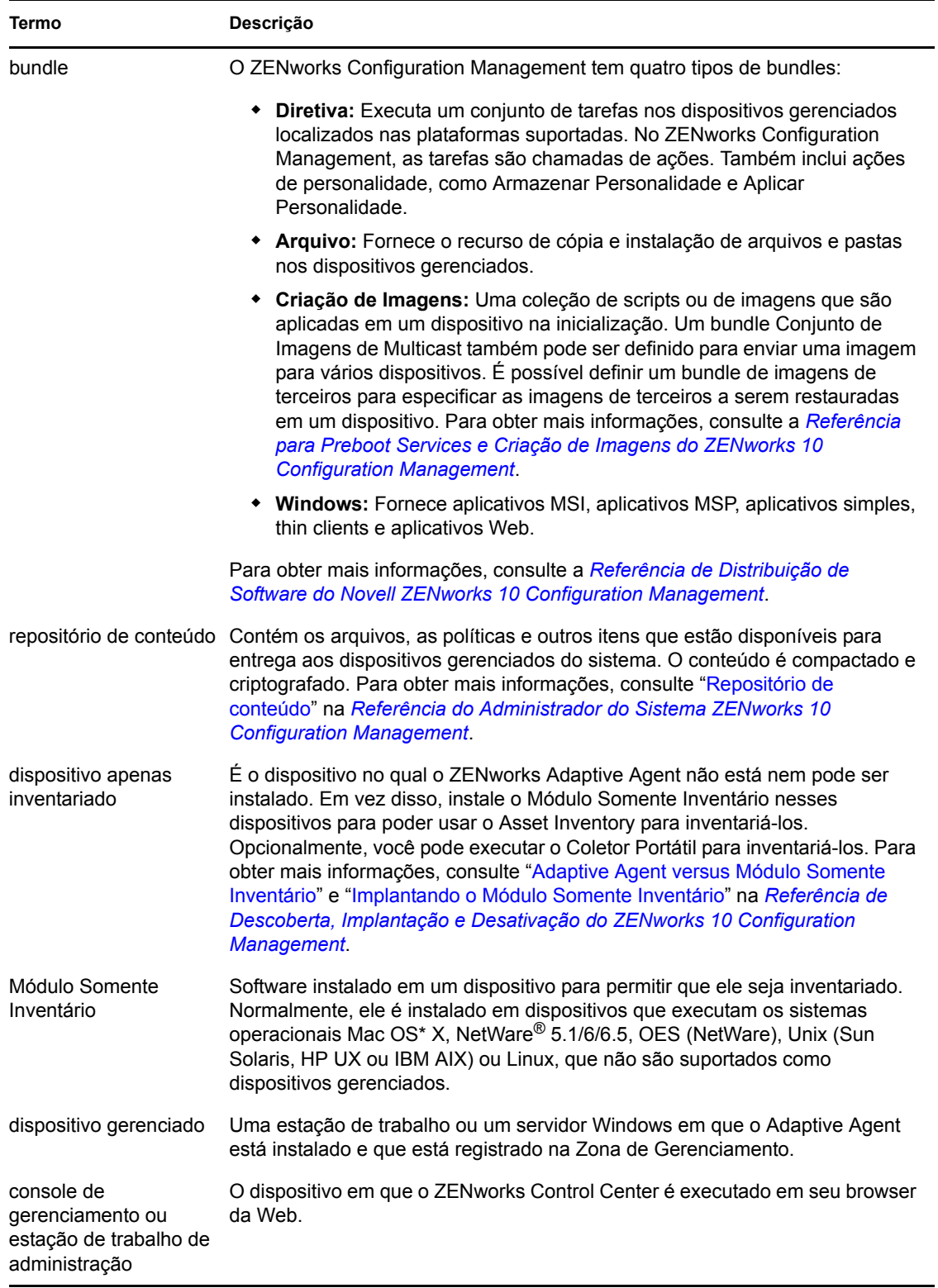

*Tabela 1-1 Terminologia do ZENworks Configuration Management*

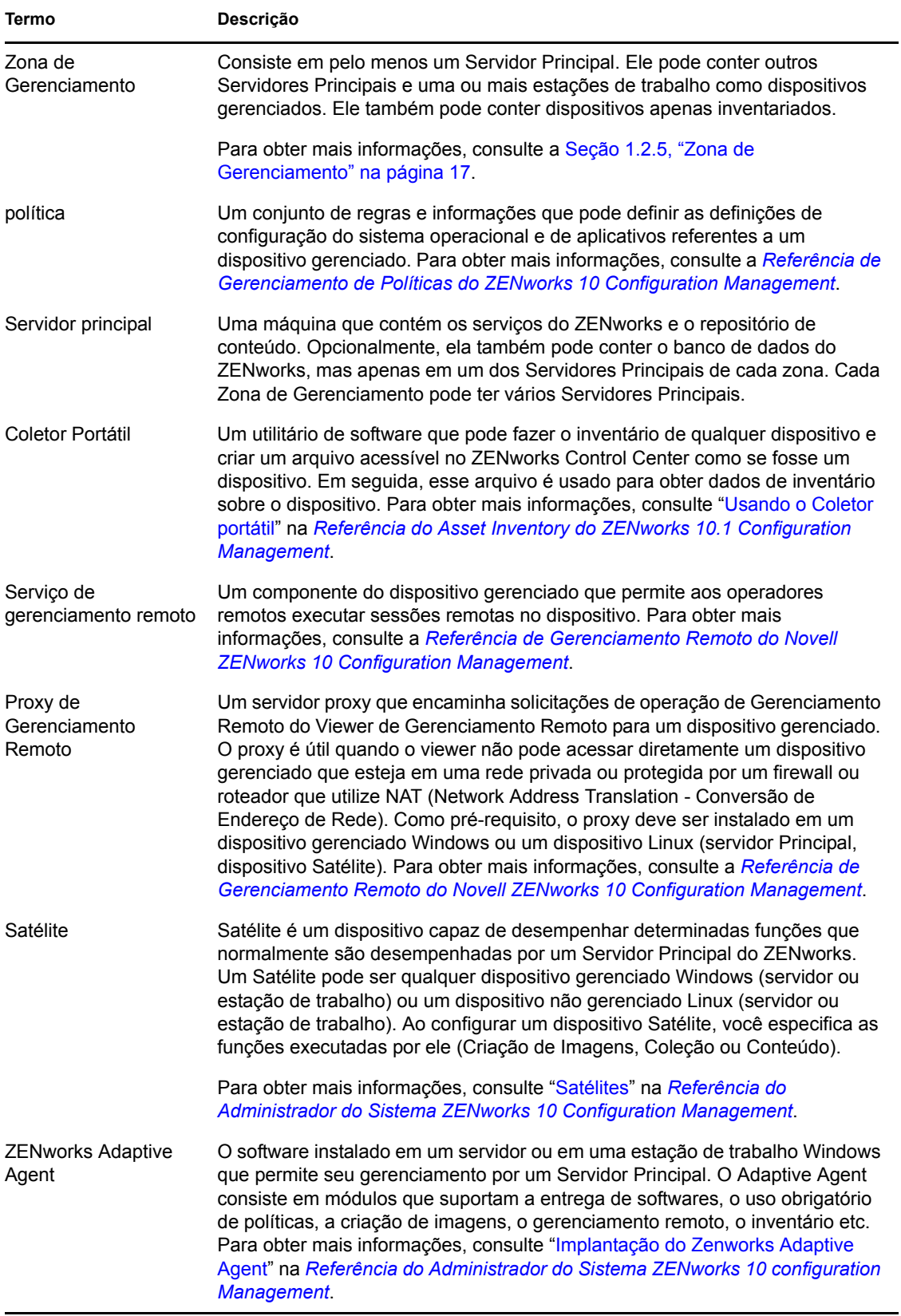

<span id="page-20-0"></span>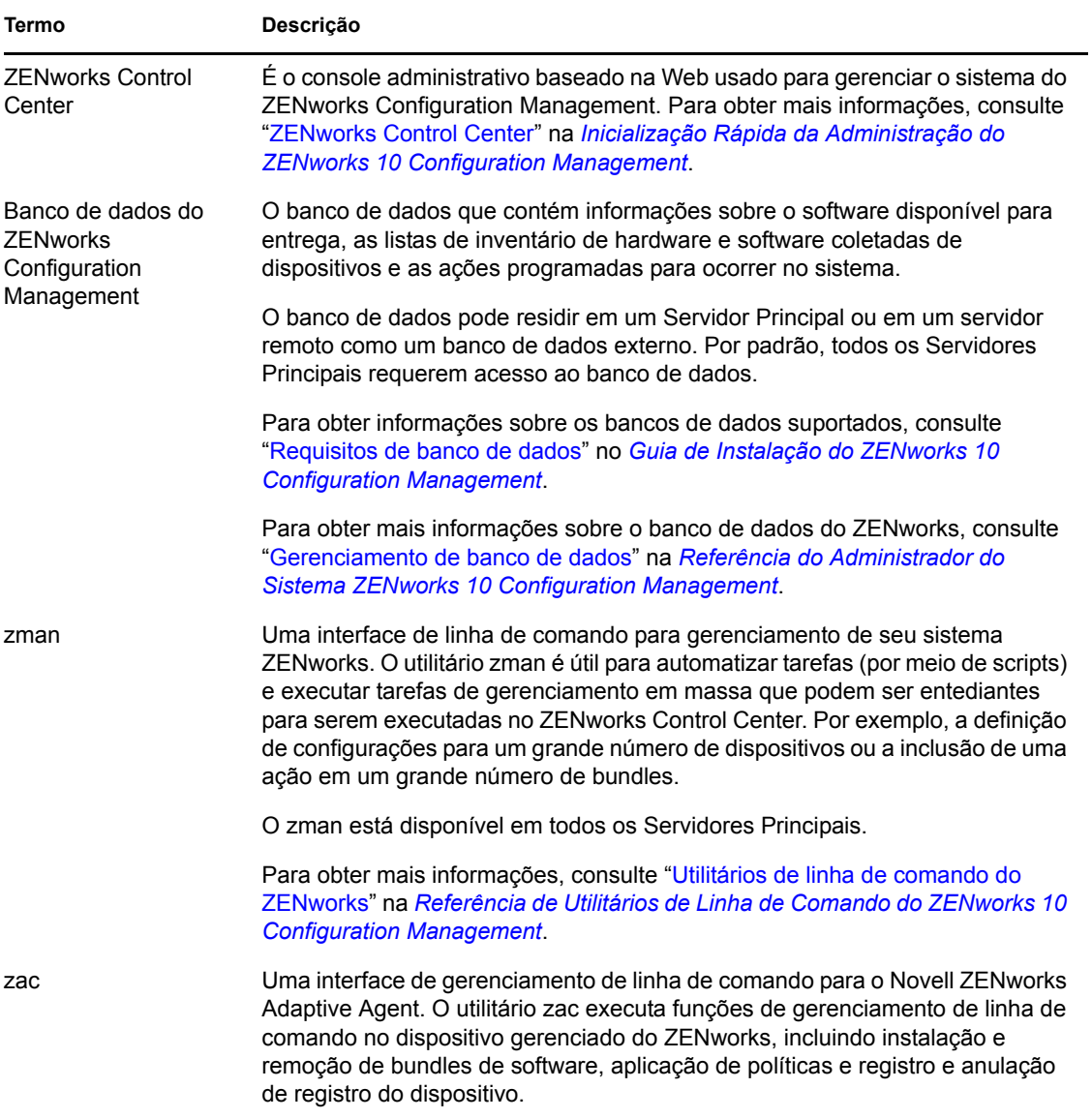

# <span id="page-22-0"></span><sup>2</sup>**Documentação de instalação e configuração**

Para instalar, migrar para e configurar o Novell® ZENworks® 10 Configuration Management SP3, siga as instruções aplicáveis:

*Guia de Instalação do ZENworks 10 Configuration Management*

Fornece instruções sobre como estabelecer a Zona de Gerenciamento do ZENworks com um ou mais Servidores Principais do ZENworks. Inclui instruções sobre instalações silenciosas, por meio da GUI ou de linha de comando.

 *Referência de Implantação e Administração do ZENworks 10 Configuration Management Appliance*

Apresenta instruções sobre como implantar o SUSE® Linux Enterprise Server 10 SP2 personalizado com o Servidor ZENworks e o Servidor Gerador de Relatórios do ZENworks na infra-estrutura virtual suportada. Também inclui instruções sobre como gerenciar o ZENworks Appliance após sua implantação.

*Guia de Instalação do ZENworks 10 Configuration Management Reporting Server*

Fornece instruções de instalação do Servidor Gerador de Relatórios do ZENworks para a geração de relatórios de infra-estrutura do ZENworks.

*Guia de Upgrade do ZENworks 10 Configuration Management*

Apresenta informações que o ajudam a fazer upgrade com êxito para o Novell ZENworks 10 Configuration Management SP3.

*Guia de Migração do ZENworks 10 Configuration Management*

Fornece instruções sobre como migrar os dados do ZENworks Novell eDirectory™ tradicional para o banco de dados do ZENworks Configuration Management. Isso inclui a migração de informações de objetos Aplicativo, Criação de Imagens, Política e Estação de Trabalho, incluindo associações e configurações de zona. Contudo, não abrange a migração de objetos Usuário. Em vez disso, o Configuration Management faz a leitura das origens de usuário existentes. Ele também não migra dados de inventário; isso pode ser feito com o Utilitário de Migração do ZENworks Asset Management.

*Guia de Migração do Novell ZENworks 10 Asset Management*

Fornece instruções sobre como migrar os dados do Asset Inventory para o Configuration Management.

*Referência do ZENworks 10 Personality Migration*

Fornece instruções sobre a configuração e a instalação da Migração de Personalidade, e o uso do Desktop DNA\* para migrar, fazer upgrade e backup dos dispositivos.

 *[Guia de Instalação do ZENworks 7.3 Linux Management](http://www.novell.com/documentation/zlm73/lm7install/data/front.html) (http://www.novell.com/ documentation/zlm73/lm7install/data/front.html)*

Fornece instruções sobre como instalar o Linux Management.

 *[Guia de Instalação do ZENworks 7 Handheld Management](http://www.novell.com/documentation/zenworks7/hm7install/data/a20gkue.html) (http://www.novell.com/ documentation/zenworks7/hm7install/data/a20gkue.html)*

Fornece instruções sobre como instalar o Handheld Management.

*Inicialização Rápida da Administração do ZENworks 10 Configuration Management*

O ZENworks Configuration Management está pronto para ser usado imediatamente, mas é provável que você queira configurá-lo para adequá-lo ao seu ambiente. A *Inicialização Rápida da Administração* inclui instruções básicas para:

- Configuração de zona
- Implantação do ZENworks Adaptive Agent
- Gerenciamento de dispositivos
- Mensagens e relatórios do sistema
- *[AdminStudio 9.5 ZENworks Edition Installation Guide](http://www.novell.com/documentation/zcm10/pdfdoc/adminstudio/AS95ZENInstallGuide.pdf) (http://www.novell.com/documentation/ zcm10/pdfdoc/adminstudio/AS95ZENInstallGuide.pdf)* (Guia de Instalação do AdminStudio 9.5 ZENworks Edition)

Apresenta informações para instalar e ativar o AdminStudio\*.

# <span id="page-24-0"></span><sup>3</sup>**Documentação de administração**

As referências a seguir do Novell<sup>®</sup> ZENworks<sup>®</sup> 10 Configuration Management SP3 incluem visões gerais, instruções de configuração, instruções de uso, instruções de gerenciamento ininterrupto e outras informações:

*Inicialização Rápida da Administração do ZENworks 10 Configuration Management*

Fornece instruções sobre como configurar o Configuration Management para sua rede, incluindo pequenas tarefas para familiarizá-lo com os recursos do produto.

*Referência do Administrador do Sistema ZENworks 10 Configuration Management*

Fornece instruções sobre a organização de pastas e grupos no ZCC, origens de usuário, contas do administrador do ZENworks, definições de configuração da Zona de Gerenciamento, configuração de repositórios de conteúdo alternativos, manutenção de bancos de dados etc.

*Referência de Utilitários de Linha de Comando do ZENworks 10 Configuration Management*

Fornece instruções sobre os utilitários de linha de comando zman, zac e zeninfocollect.

 *Referência de Descoberta, Implantação e Desativação do ZENworks 10 Configuration Management*

Fornece instruções sobre o registro de dispositivos, o ZENworks Adaptive Agent, a descoberta de dispositivos de rede, a importação de dispositivos, a configuração de dispositivos apenas inventariados e as tarefas de implantação.

*Referência de Distribuição de Software do ZENworks 10 Configuration Management*

Fornece instruções sobre a distribuição de software por meio da criação e do gerenciamento de bundles, das atribuições de bundles, da programação de bundles e de ações que podem ser adicionadas a bundles.

*Referência de Gerenciamento de Políticas do ZENworks 10 Configuration Management*

Fornece instruções sobre a criação e a aplicação de políticas para a definição de configurações do sistema operacional e de aplicativos.

 *Referência para Preboot Services e Criação de Imagens do ZENworks 10 Configuration Management*

Fornece instruções sobre a configuração do Preboot Services, a criação de imagens de dispositivos, os bundles de criação de imagens e as operações normais de criação de imagens.

*Referência de Gerenciamento Remoto do ZENworks 10 Configuration Management*

Fornece instruções sobre como gerenciar e controlar dispositivos de forma remota.

*Referência do Asset Inventory do ZENworks 10 Configuration Management*

Fornece instruções sobre a coleta de inventário de software e hardware, incluindo como explorar, ver informações de inventário de dispositivos individuais e gerar relatórios de inventário.

*Referência do ZENworks 10 Asset Management*

Fornece instruções sobre como gerenciar seus bens de software.

*Referência de Relatórios do Sistema ZENworks 10 Configuration Management*

Fornece instruções sobre como realizar a geração de relatórios do BusinessObjects\* Enterprise XI na infra-estrutura do ZENworks.

*Referência do ZENworks 10 Patch Management*

Fornece instruções sobre a aplicação automatizada de patches para minimizar vulnerabilidades e problemas de conformidade.

 *[Guia de Administração do ZENworks 7.3 Linux Management](http://www.novell.com/documentation/zlm73/lm7admin/data/front.html) (http://www.novell.com/ documentation/zlm73/lm7admin/data/front.html)*

Fornece instruções sobre como gerenciar dispositivos Linux.

 *[Guia de Administração do ZENworks 7 Handheld Management](http://www.novell.com/documentation/zenworks7/hm7admin/data/a20gkue.html) (http://www.novell.com/ documentation/zenworks7/hm7admin/data/a20gkue.html)*

Fornece instruções sobre como configurar e gerenciar dispositivos portáteis.

 *[ZENworks Endpoint Security Management 3.5](http://www.novell.com/documentation/zesm35/index.html) (http://www.novell.com/documentation/zesm35/ index.html)*

Fornece informações de instalação, de administração e do usuário final sobre como gerenciar e proteger os dispositivos de endpoint em seu ambiente.

 *[AdminStudio 9.5 ZENworks Edition User Guide](http://www.novell.com/documentation/zcm10/pdfdoc/adminstudio/AS95UserGuide.pdf) (http://www.novell.com/documentation/zcm10/ pdfdoc/adminstudio/AS95UserGuide.pdf)* (Guia do Usuário do AdminStudio 9.5 ZENworks Edition User)

Fornece informações à administração e ao usuário final sobre a funcionalidade e os recursos de todos os componentes do AdminStudio.

# <span id="page-26-0"></span><sup>A</sup>**Atualizações da documentação**

Esta seção contém informações sobre as mudanças feitas no conteúdo da documentação deste *Guia de Introdução do Enterprise Edition* para o Novell® ZENworks® 10 Configuration Management SP3. As informações ajudarão o usuário a se manter atualizado em relação à documentação.

A documentação deste produto é fornecida na Web em dois formatos: HTML e PDF. Ambos os formatos estão atualizados com relação às mudanças listadas nesta seção.

Para você saber se uma cópia da documentação em PDF usada é a mais recente, verifique a data de publicação na página do título do documento em PDF.

A documentação foi atualizada na seguinte data:

[Seção A.1, "30 de março de 2010: SP3 \(10.3\)" na página 27](#page-26-1)

## <span id="page-26-1"></span>**A.1 30 de março de 2010: SP3 (10.3)**

Foram feitas atualizações nas seguintes seções:

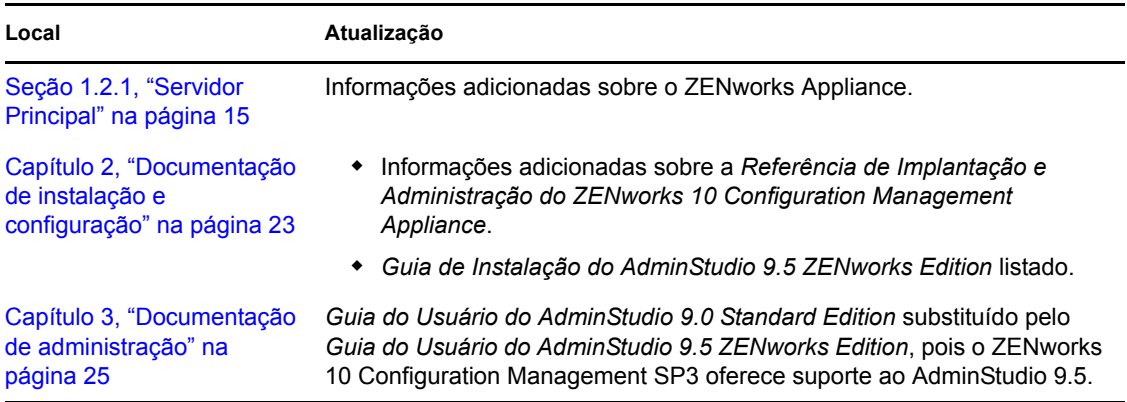